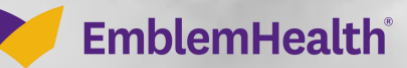

é

# Provider Portal Care Plans

Quick Reference Guide (QRG)

This Quick Reference Guide (QRG) will show you how to view a Care Plan, send a message to the Care Team, and print or save a copy of the Care Plan to your computer.

#### **Purpose: To view and use Care Plans.**

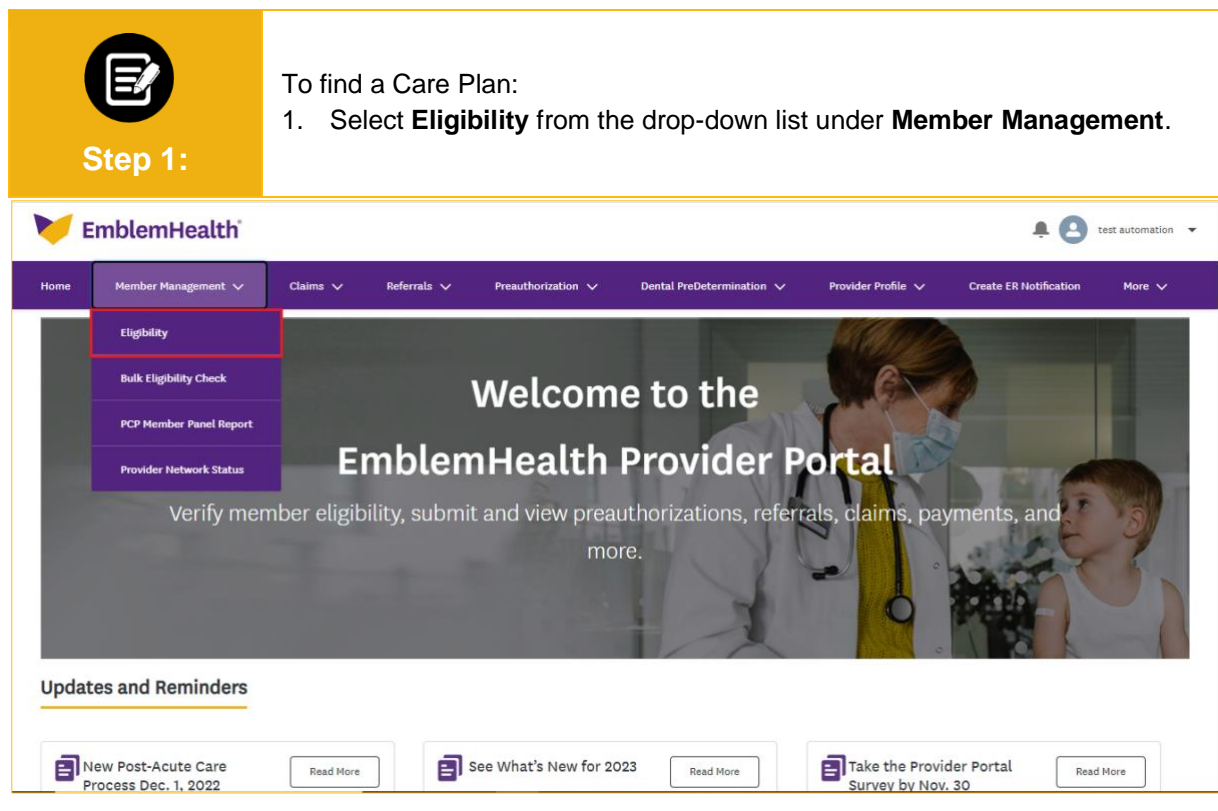

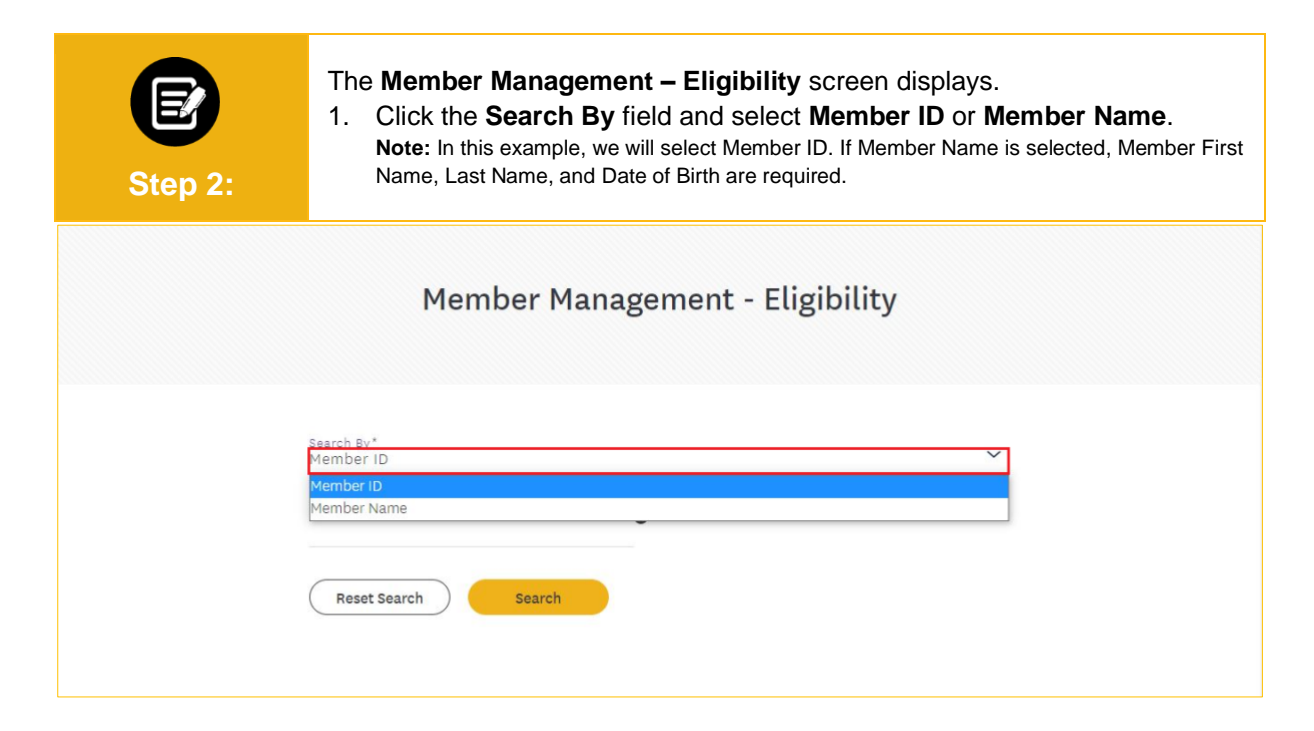

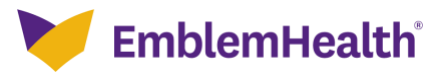

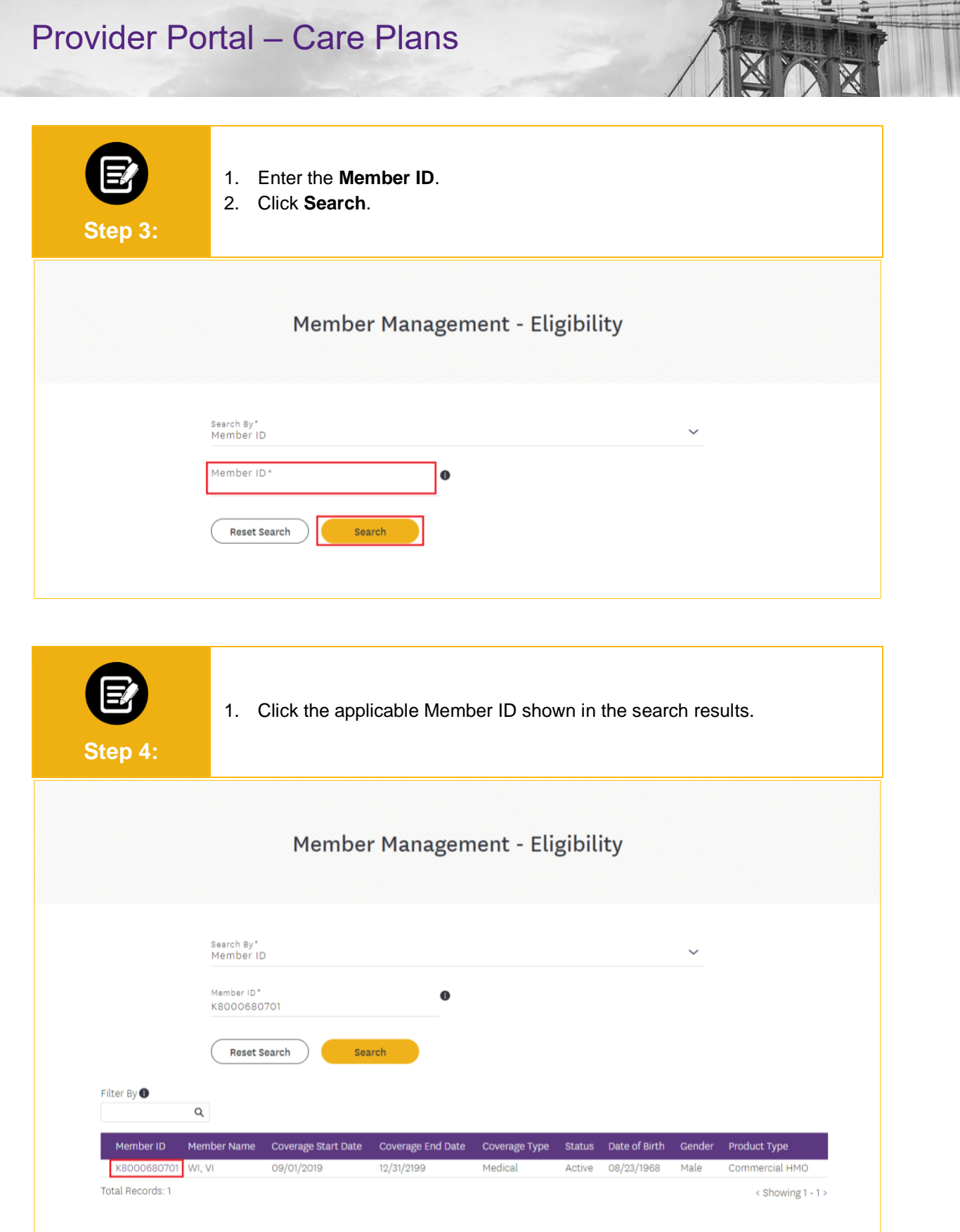

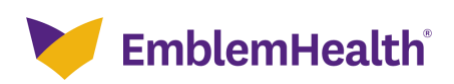

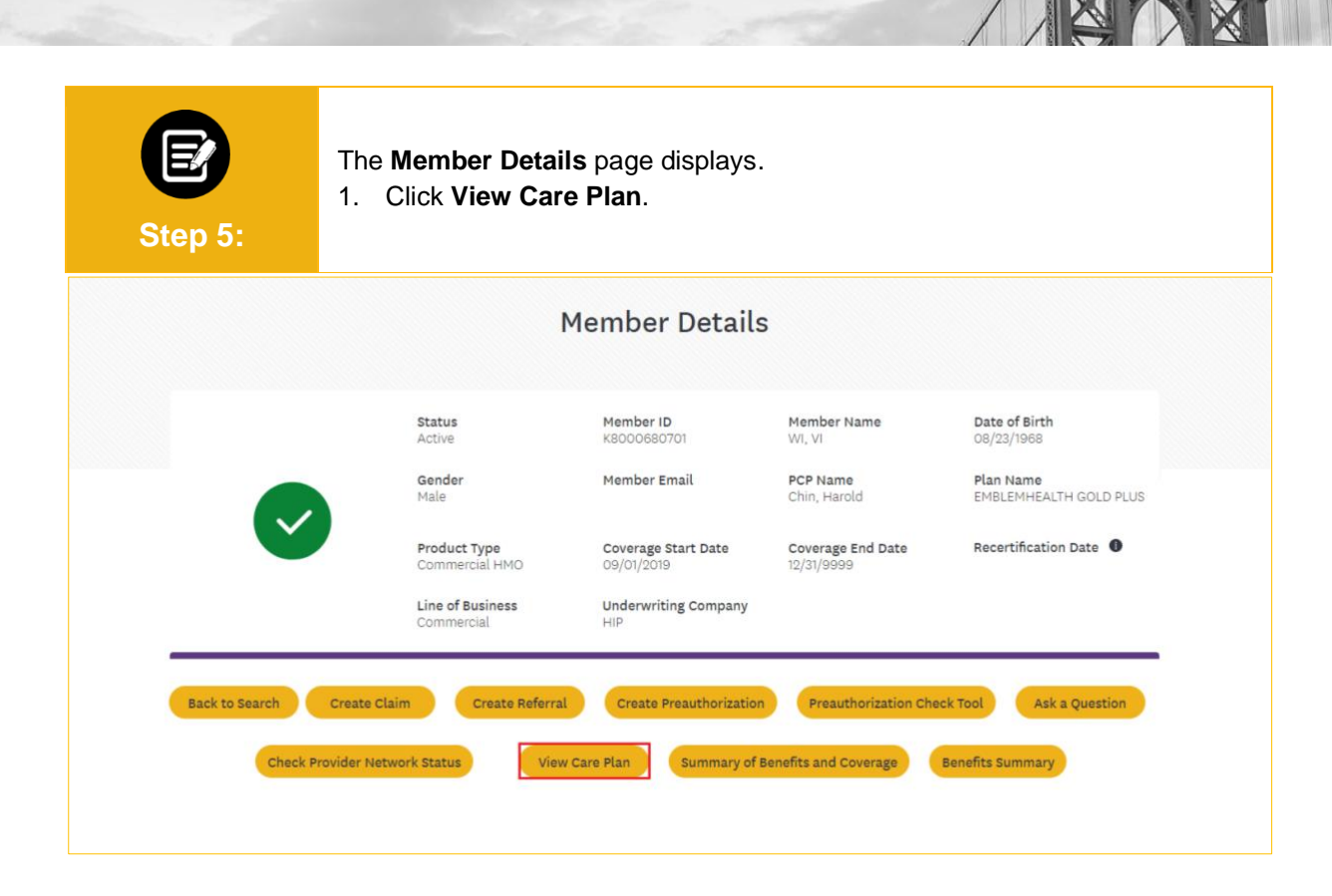

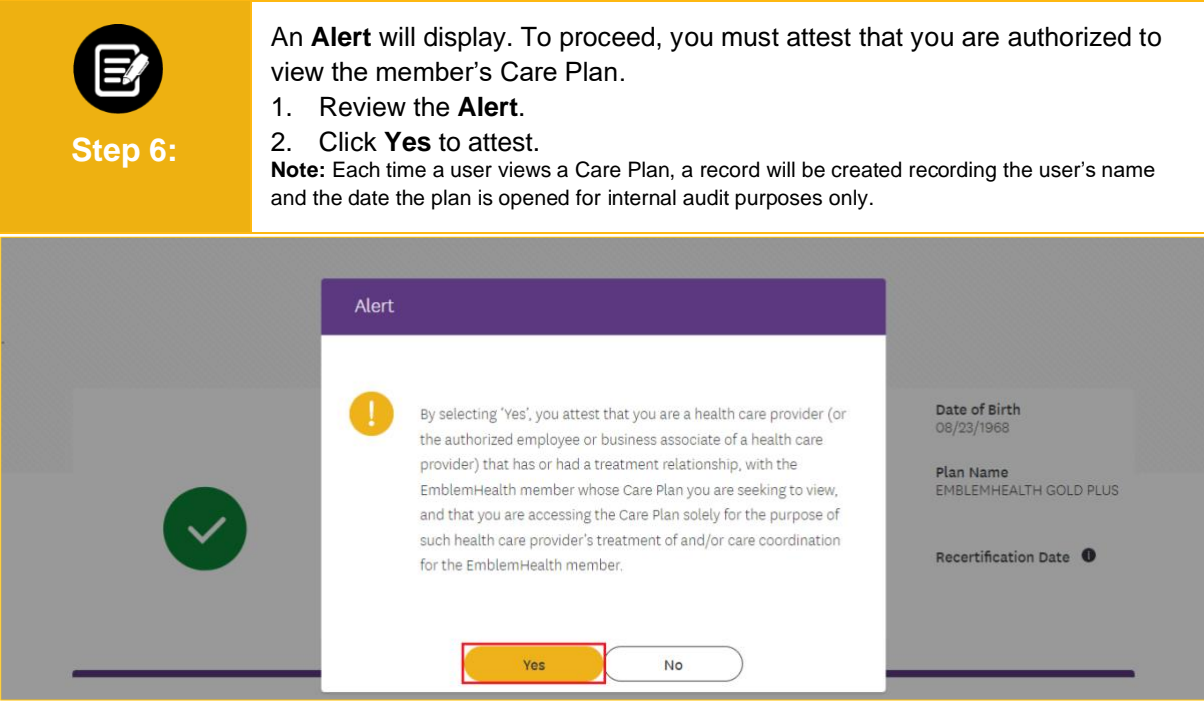

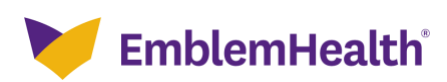

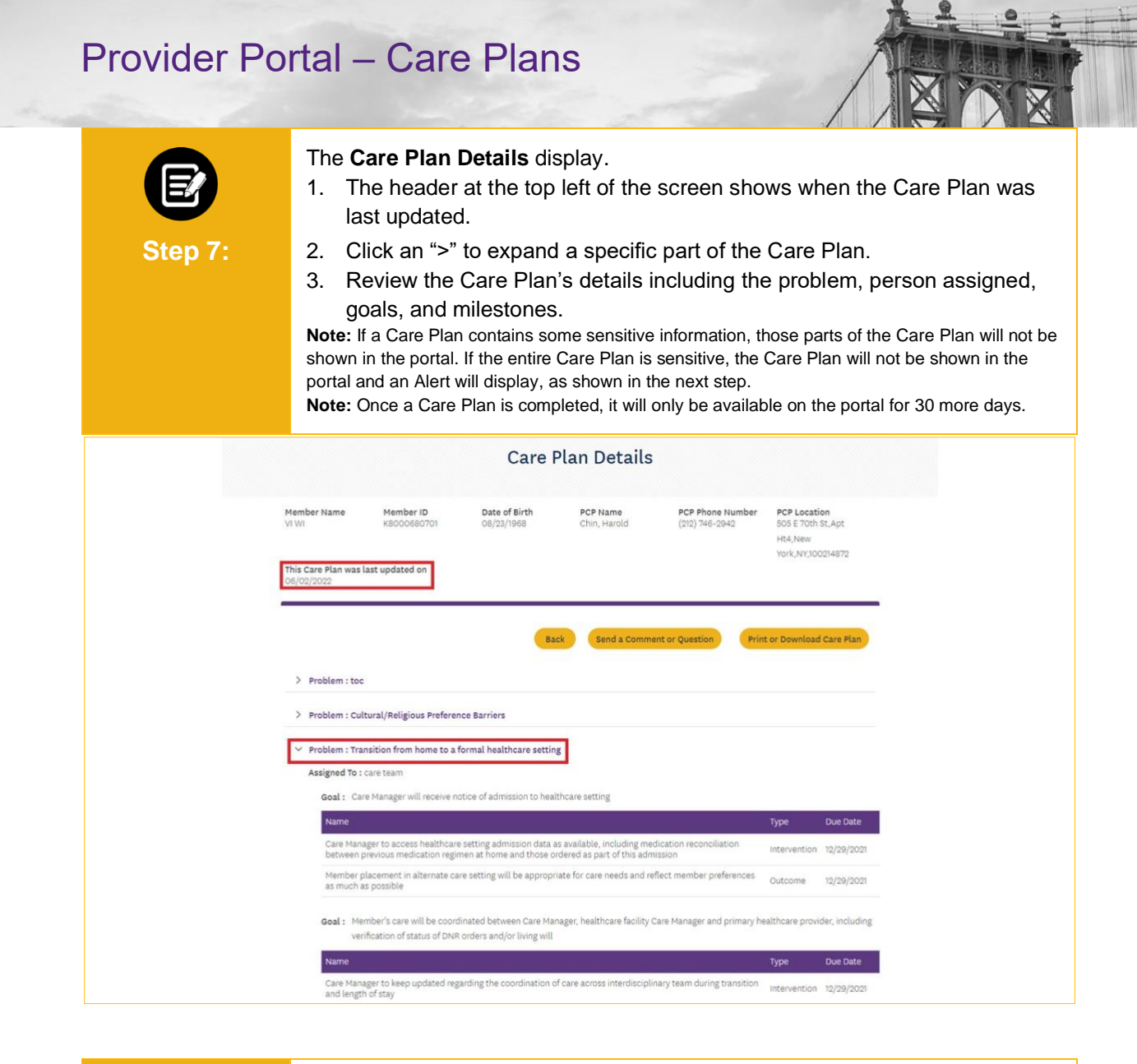

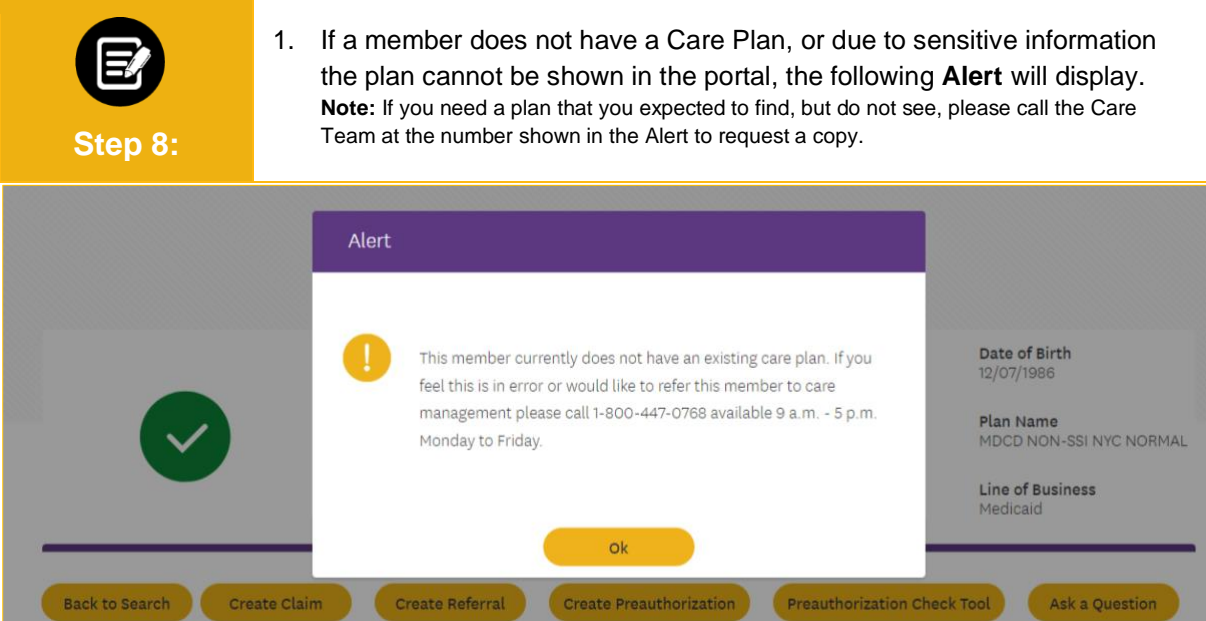

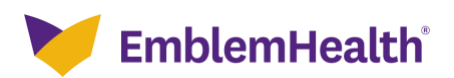

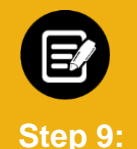

If you would like to send a comment or ask a question of the Care Team: 1. Click **Send a Comment or Question**.

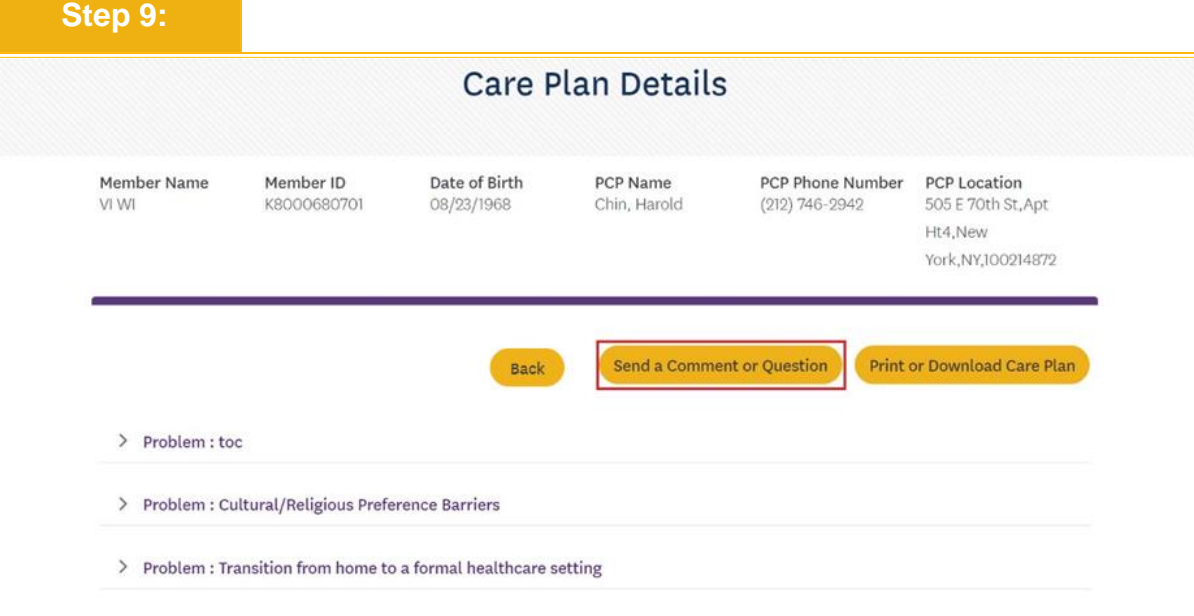

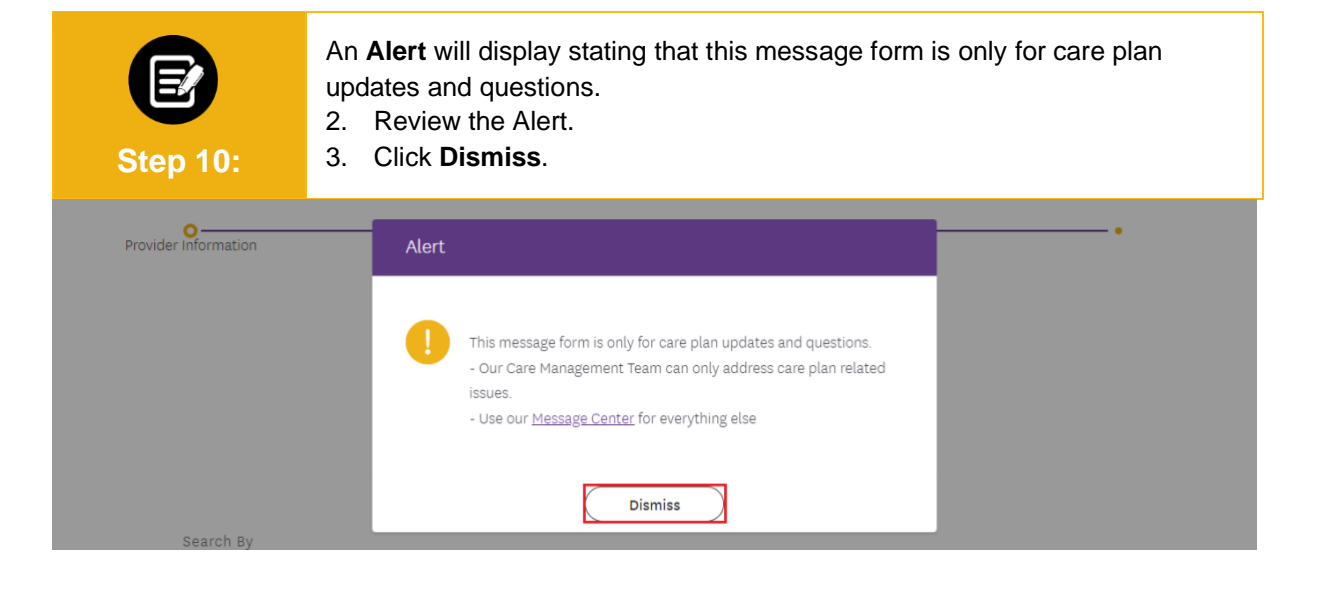

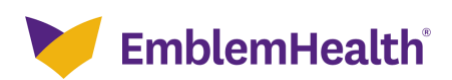

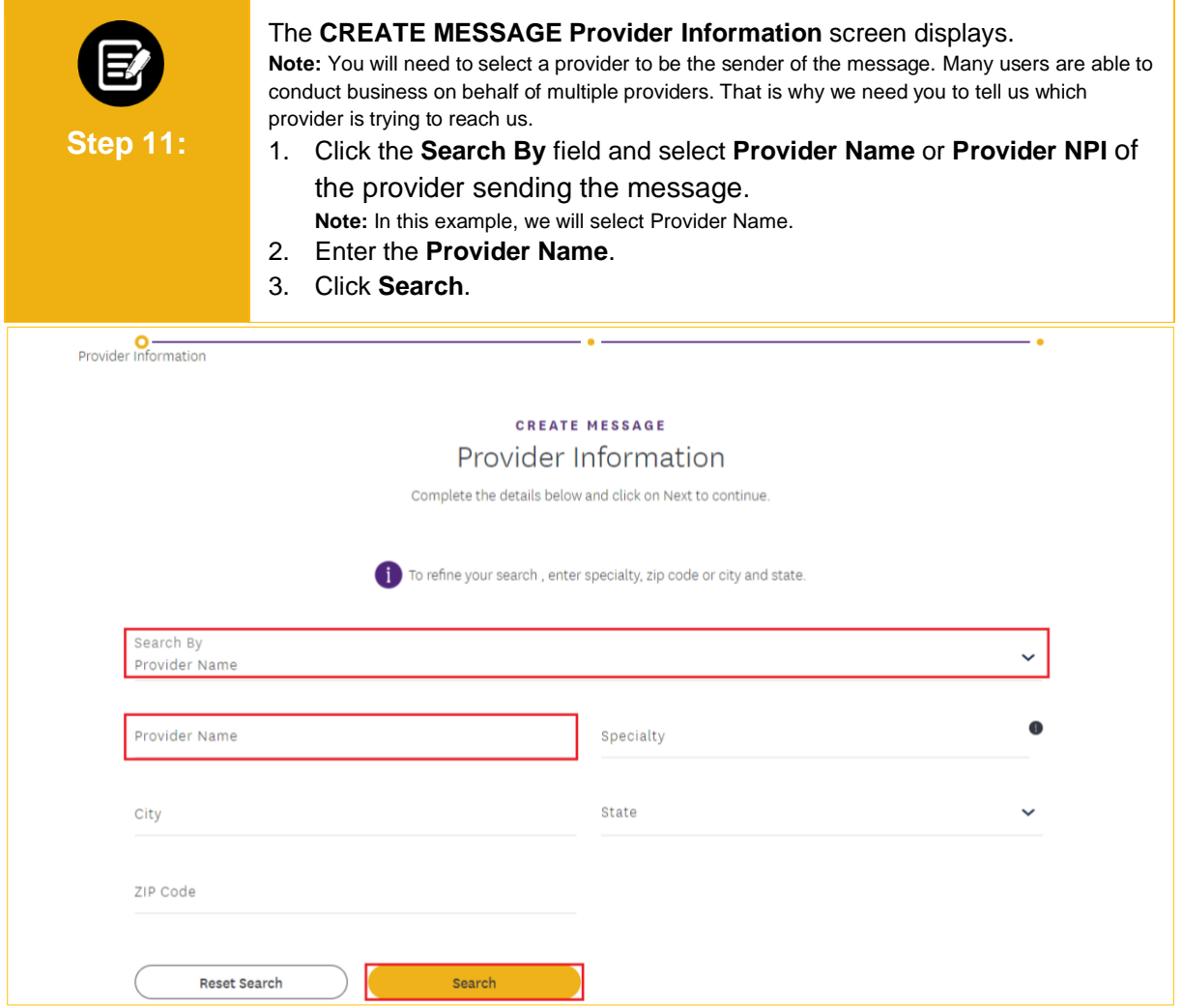

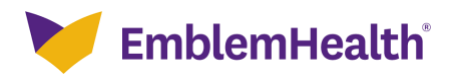

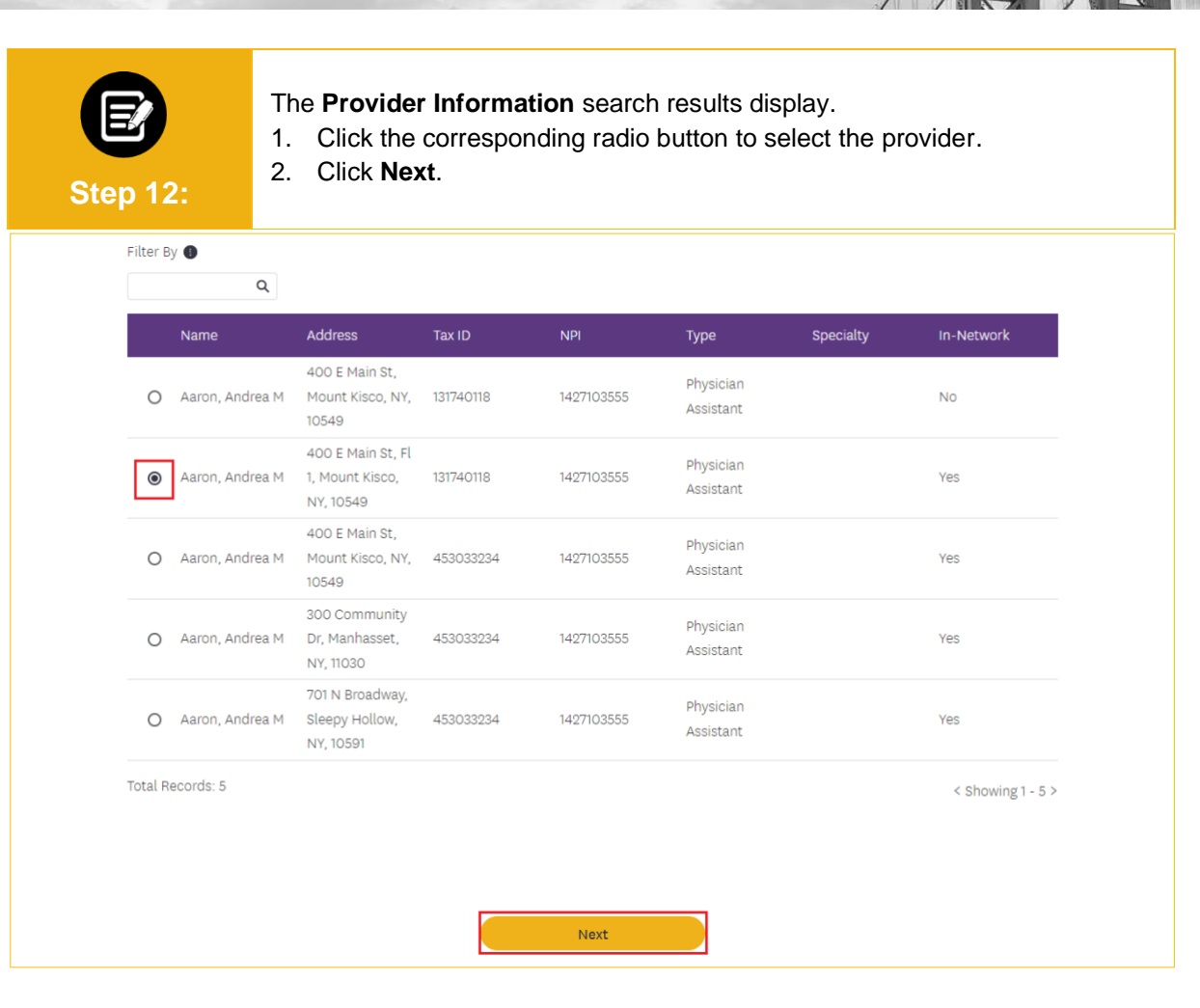

The **CREATE MESSAGE Send a Comment or Question** screen displays. The Category "Care Management" will auto-populate.

1. Click the **Subcategory** field and select **Provider Portal Care Plan Question** to provide a comment, request information, or ask a question about the Care Plan.

**Note:** Select **Provider Portal Care Plan Resources for Members** to inquire about general

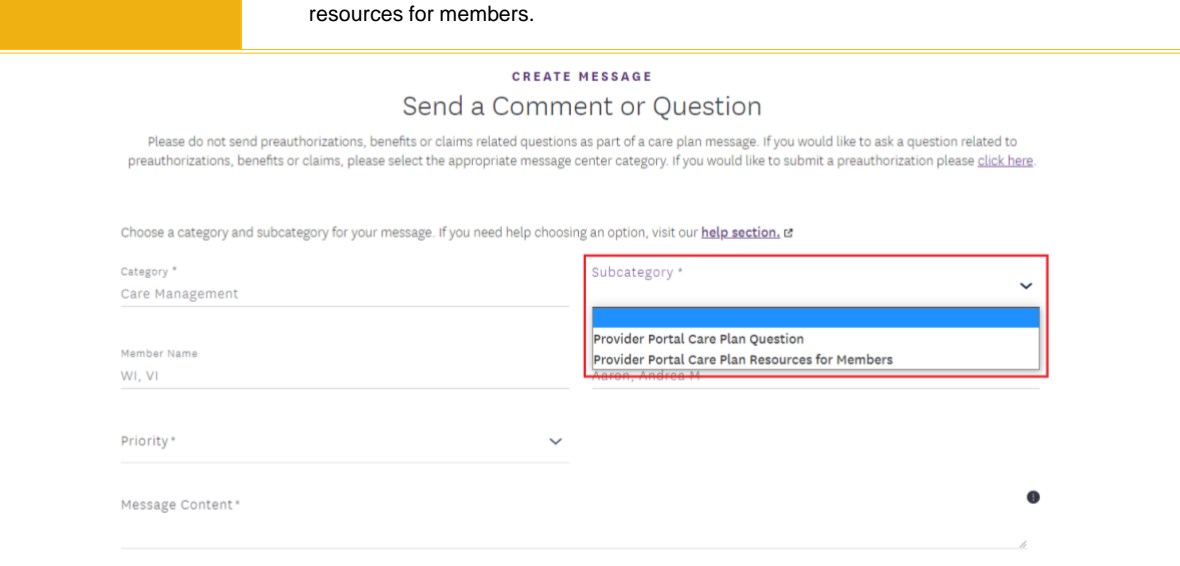

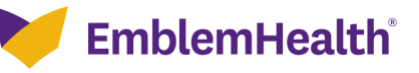

**Step 13:**

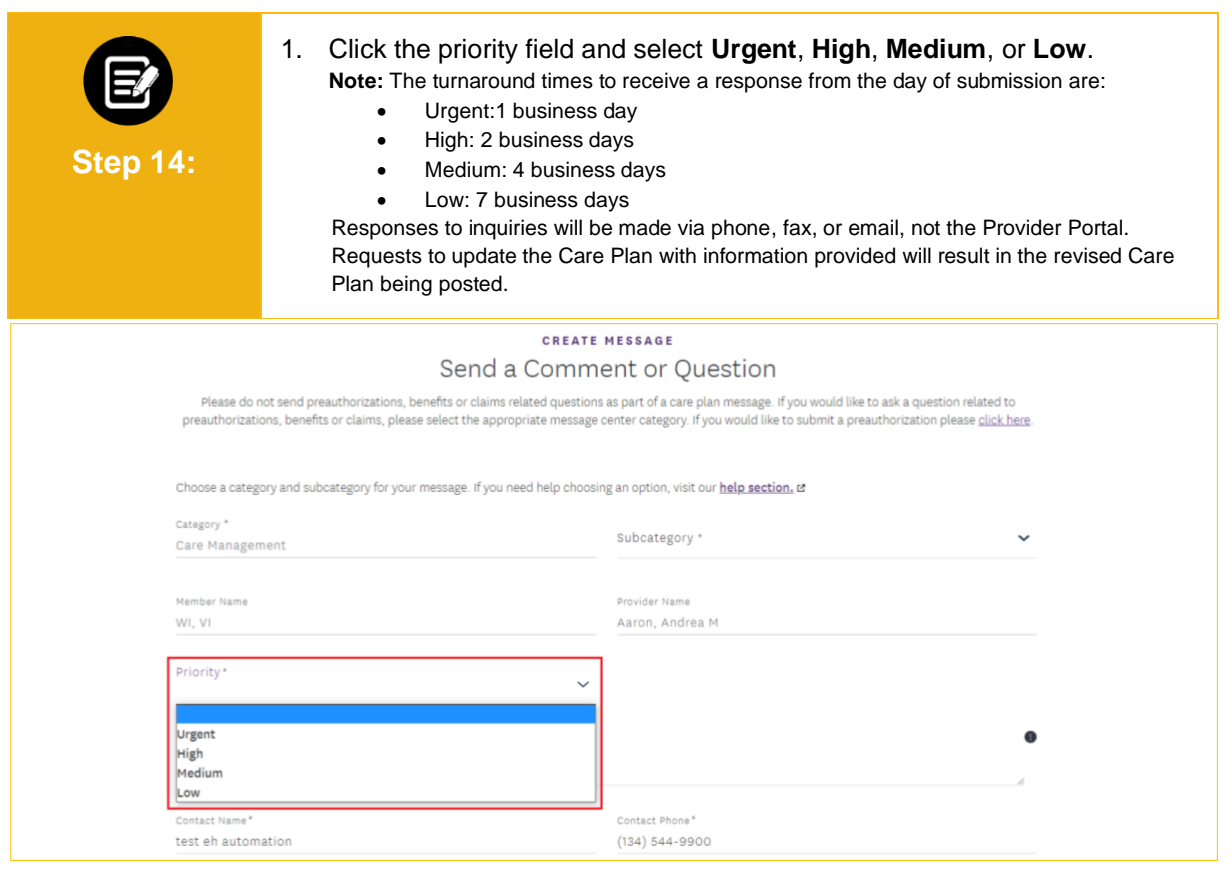

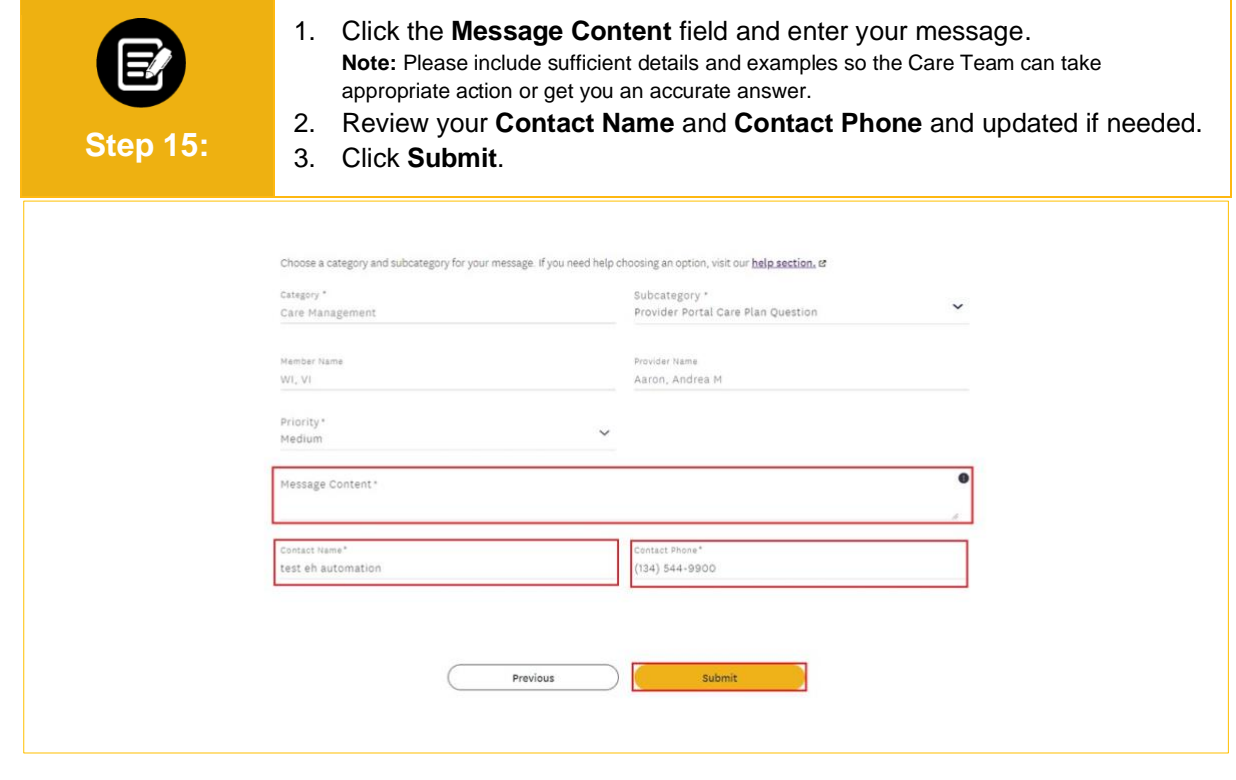

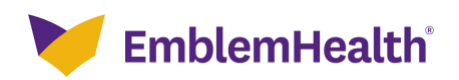

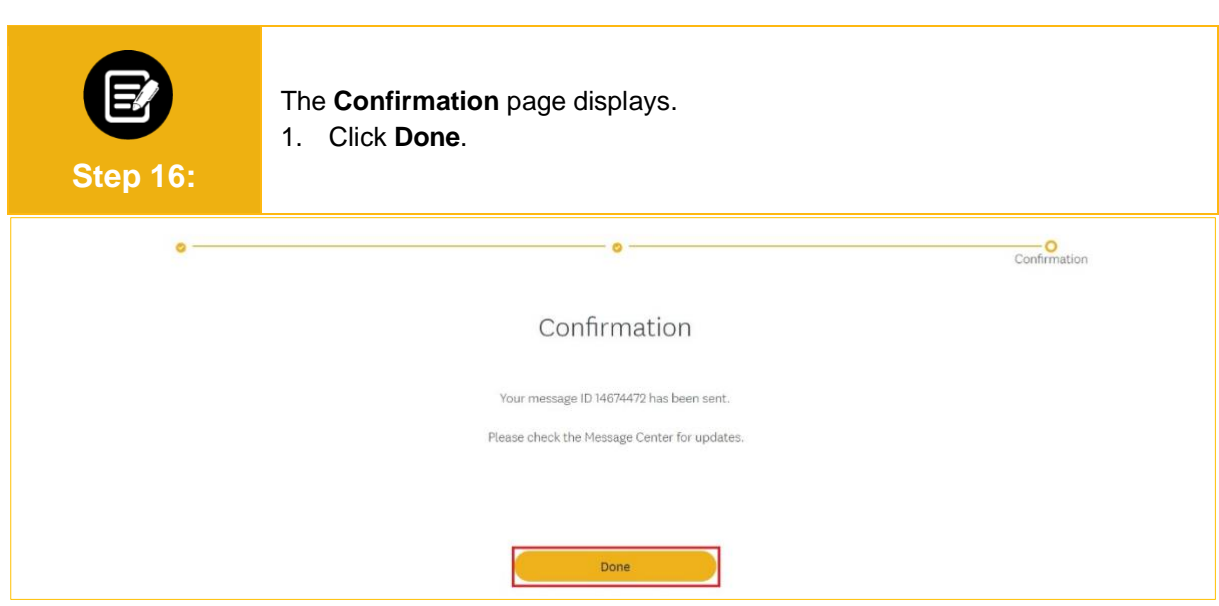

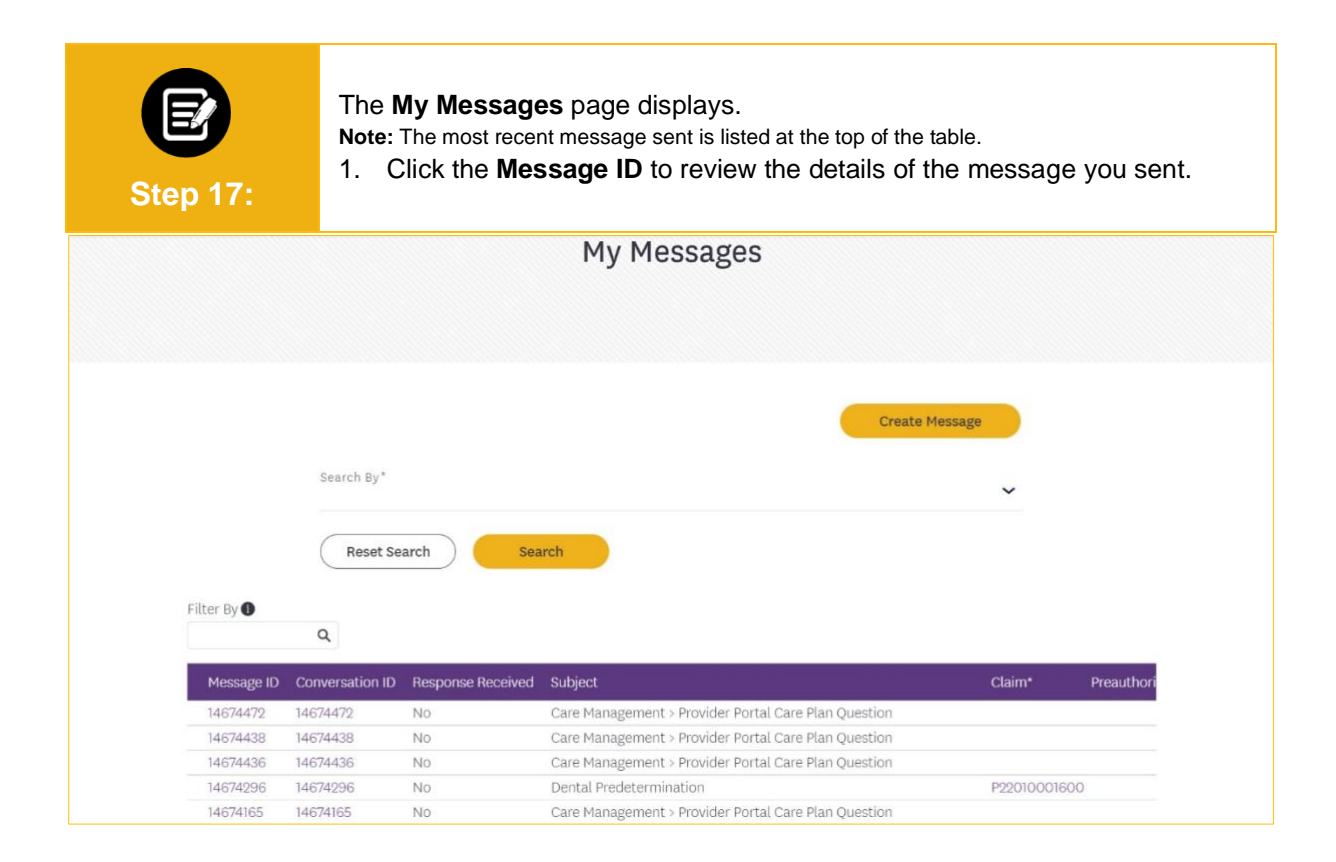

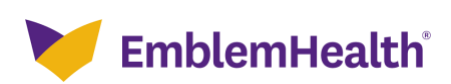

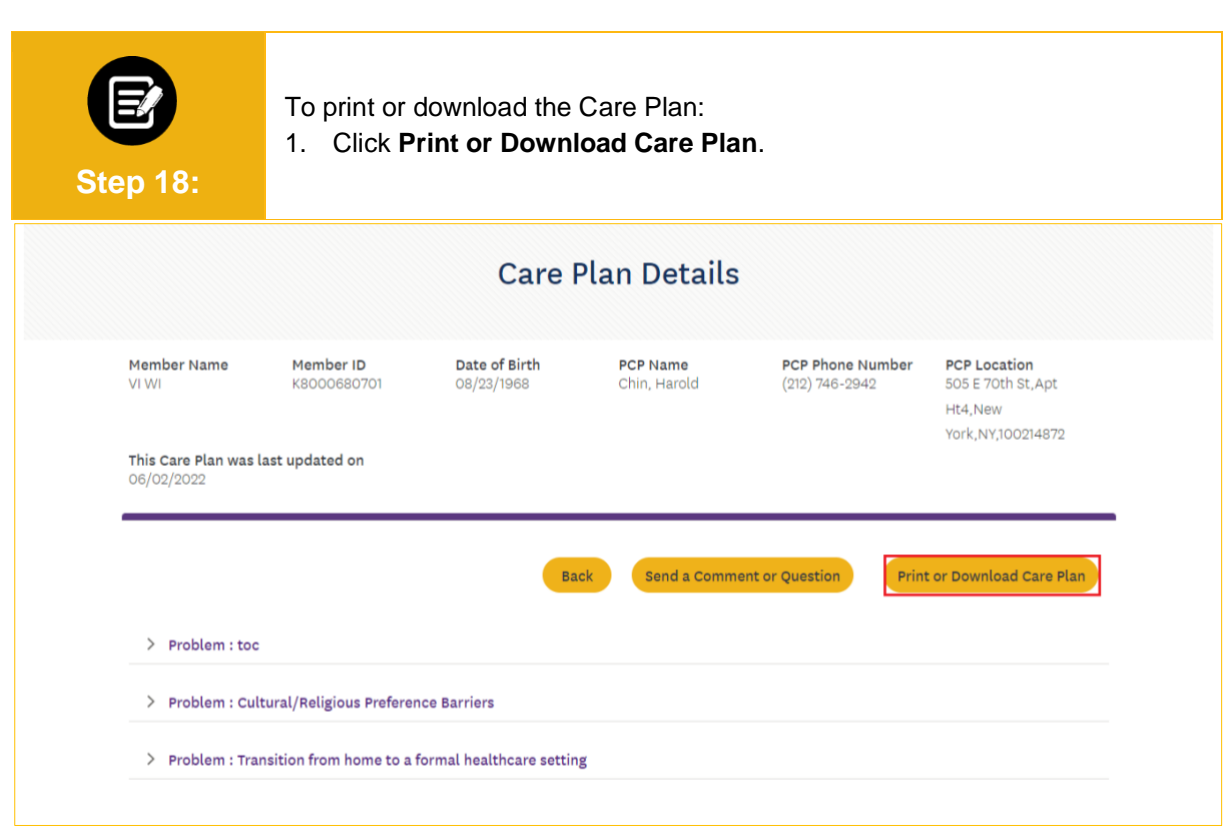

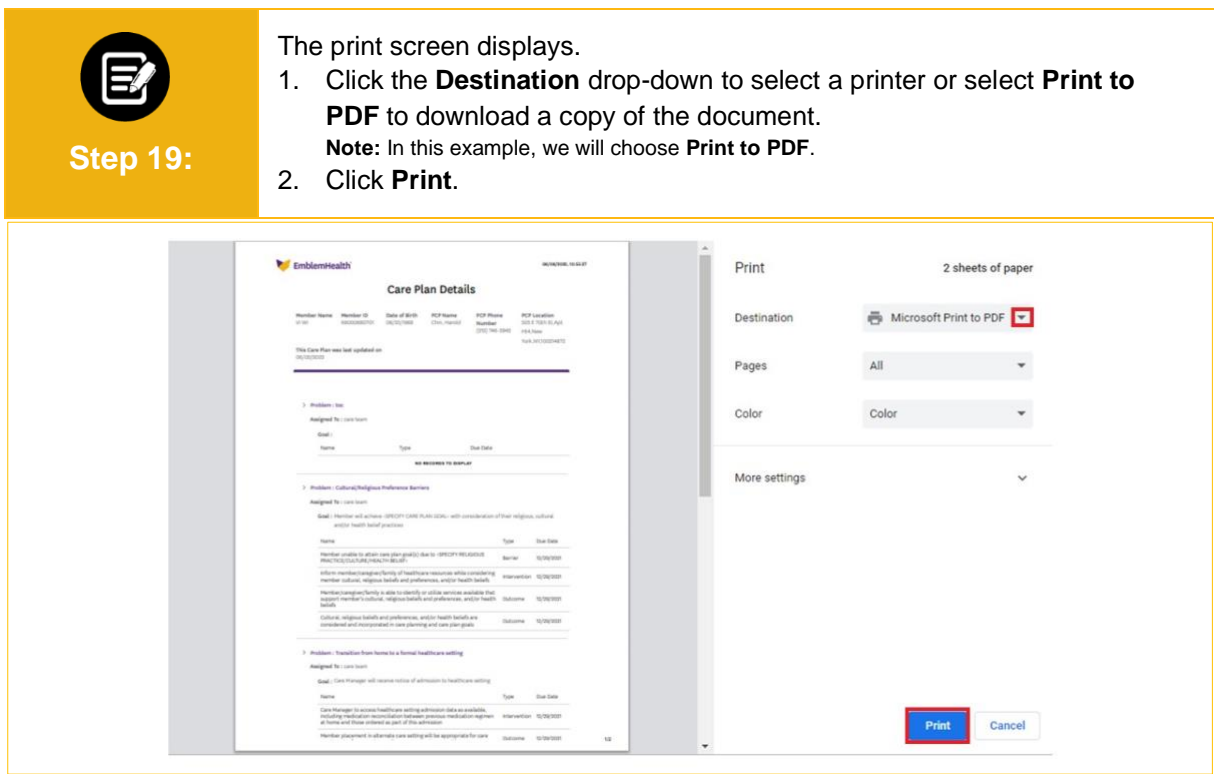

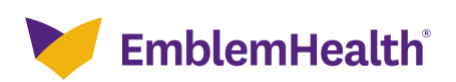

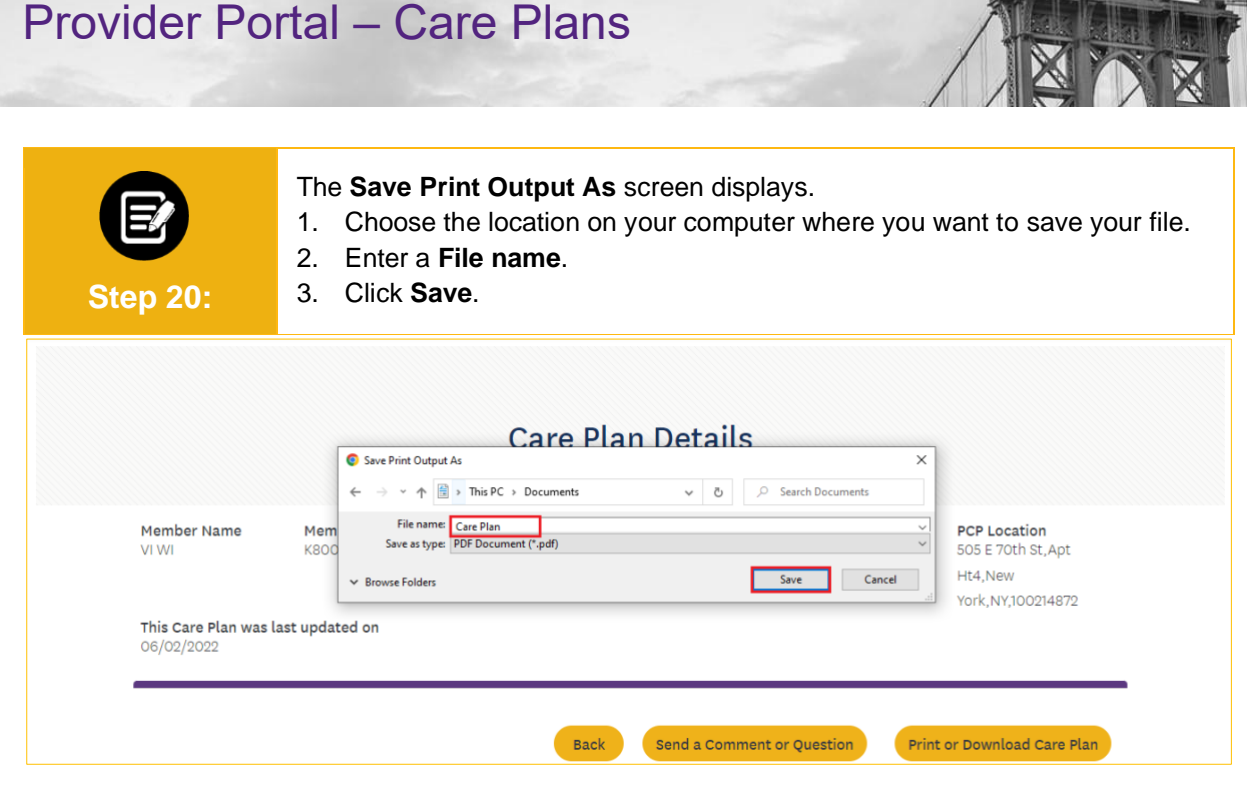

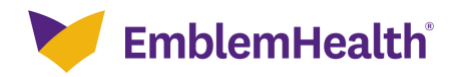

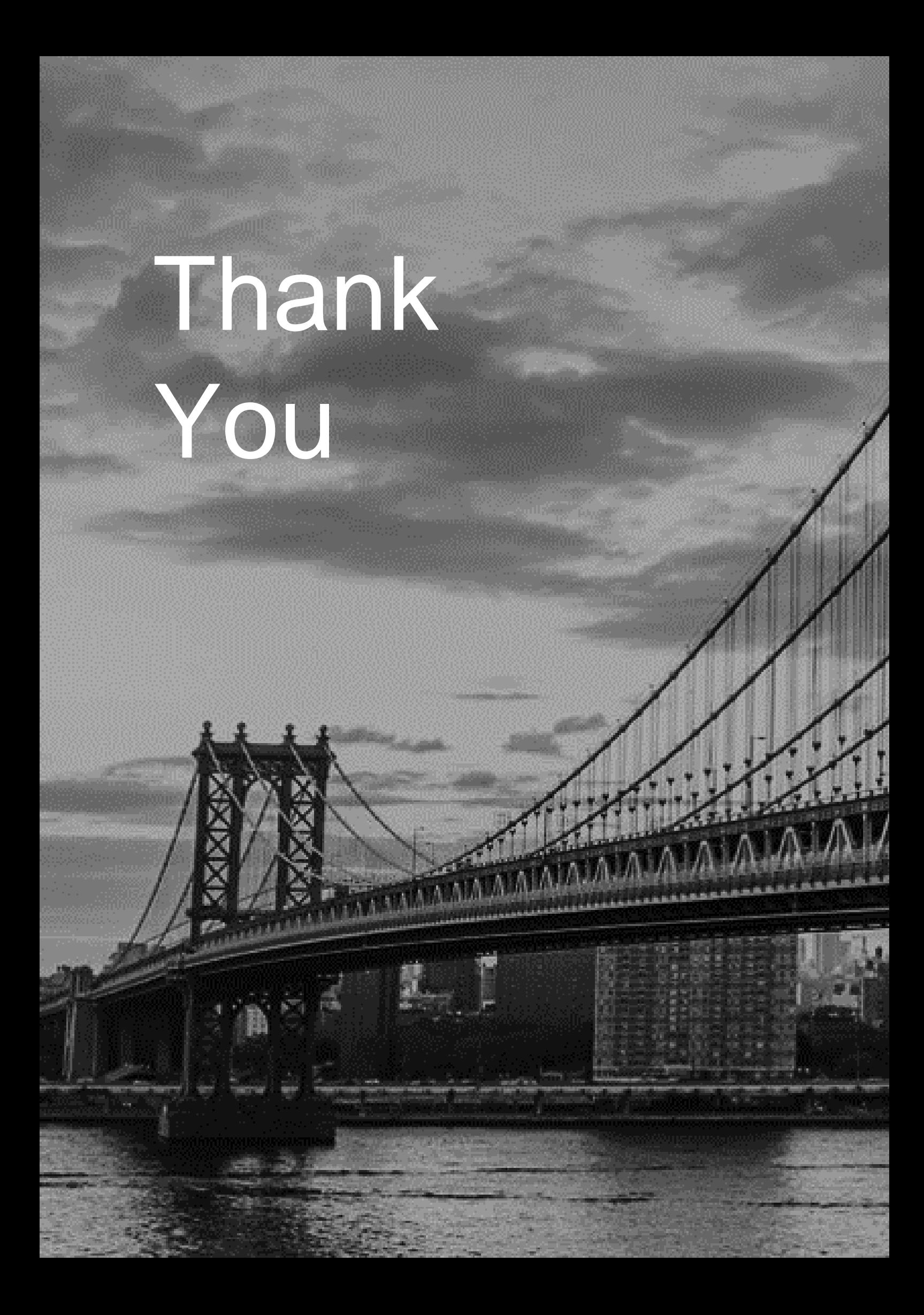